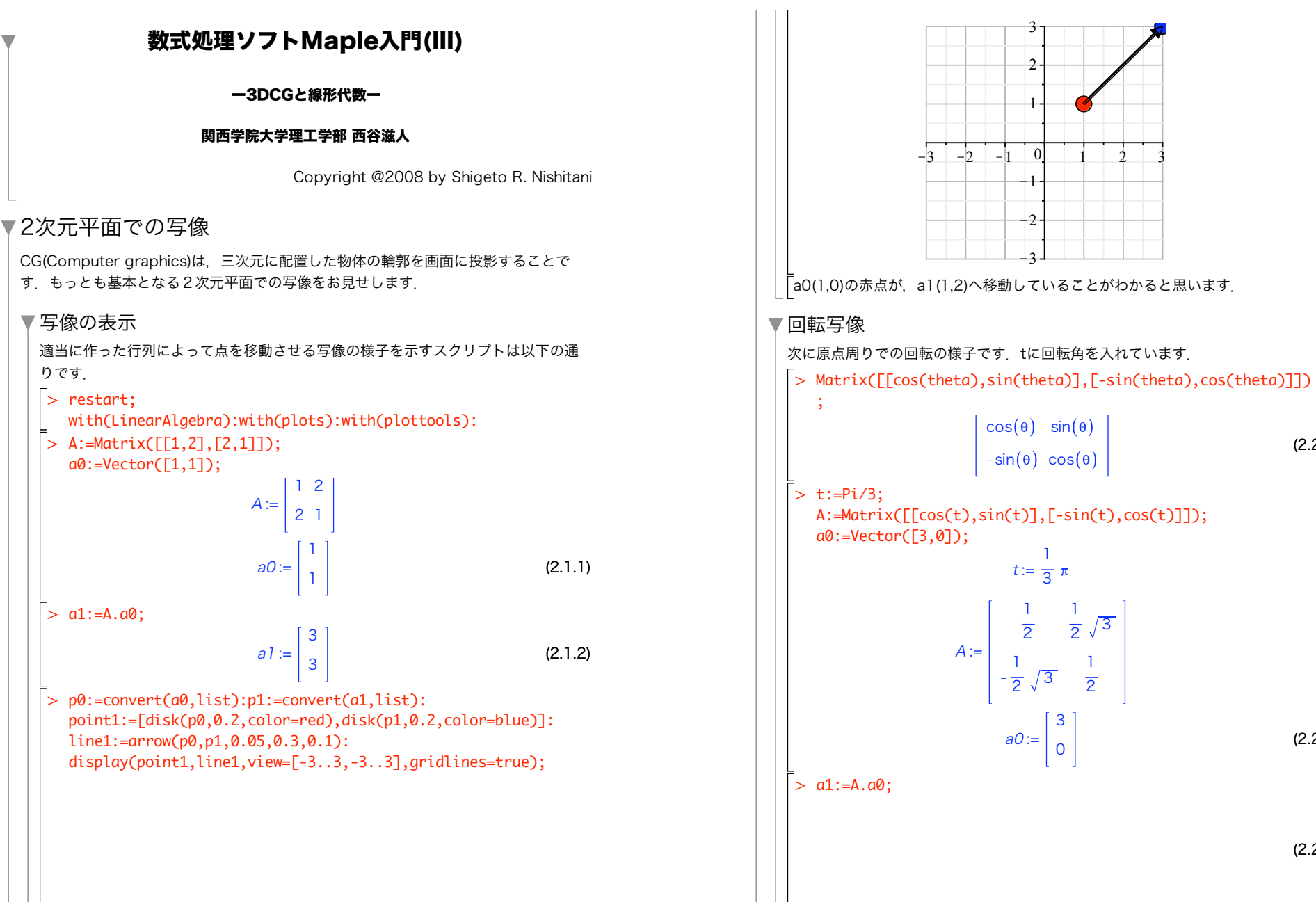

v.

(2.2.1)

(2.2.3)

(2.2.2)

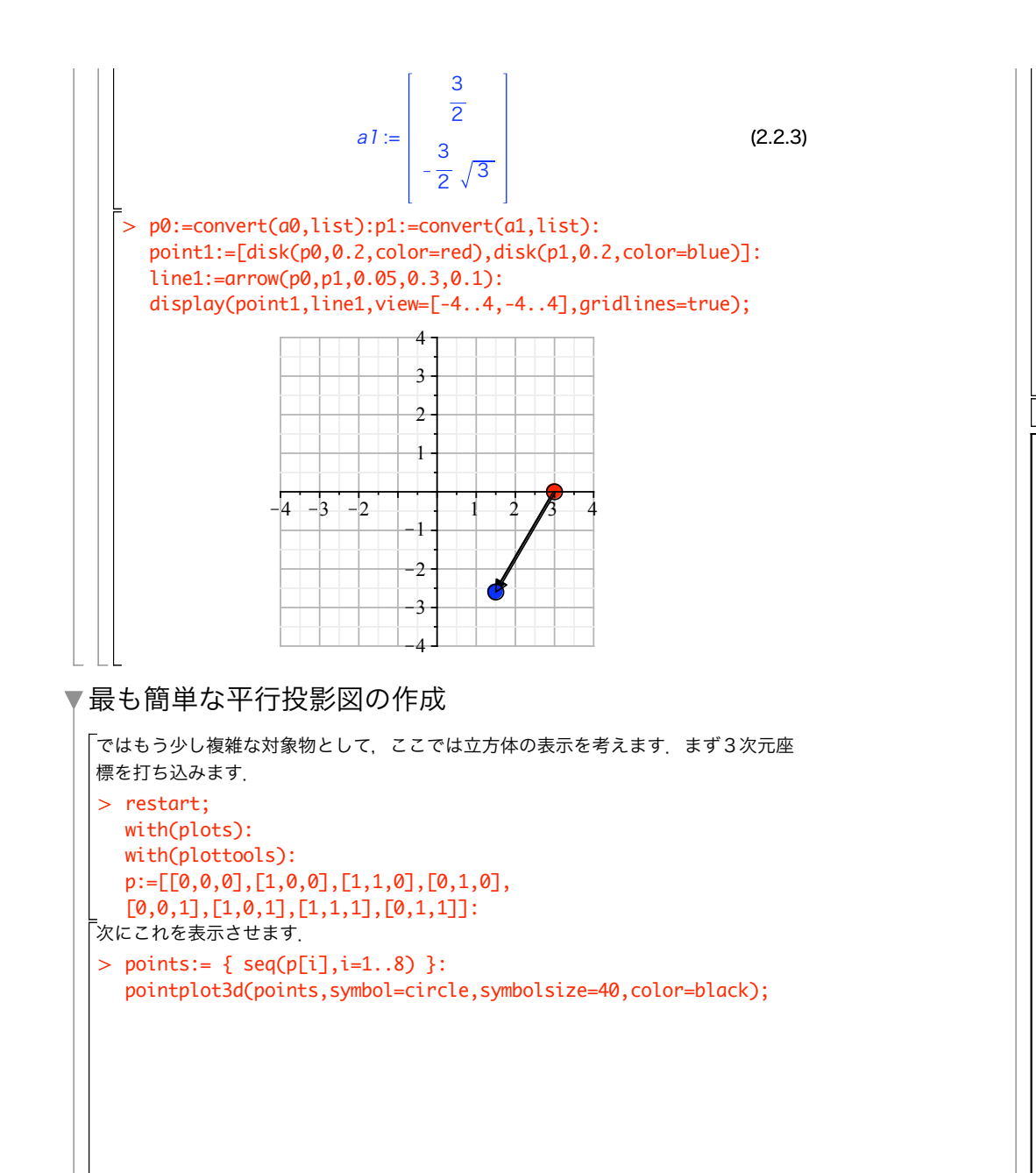

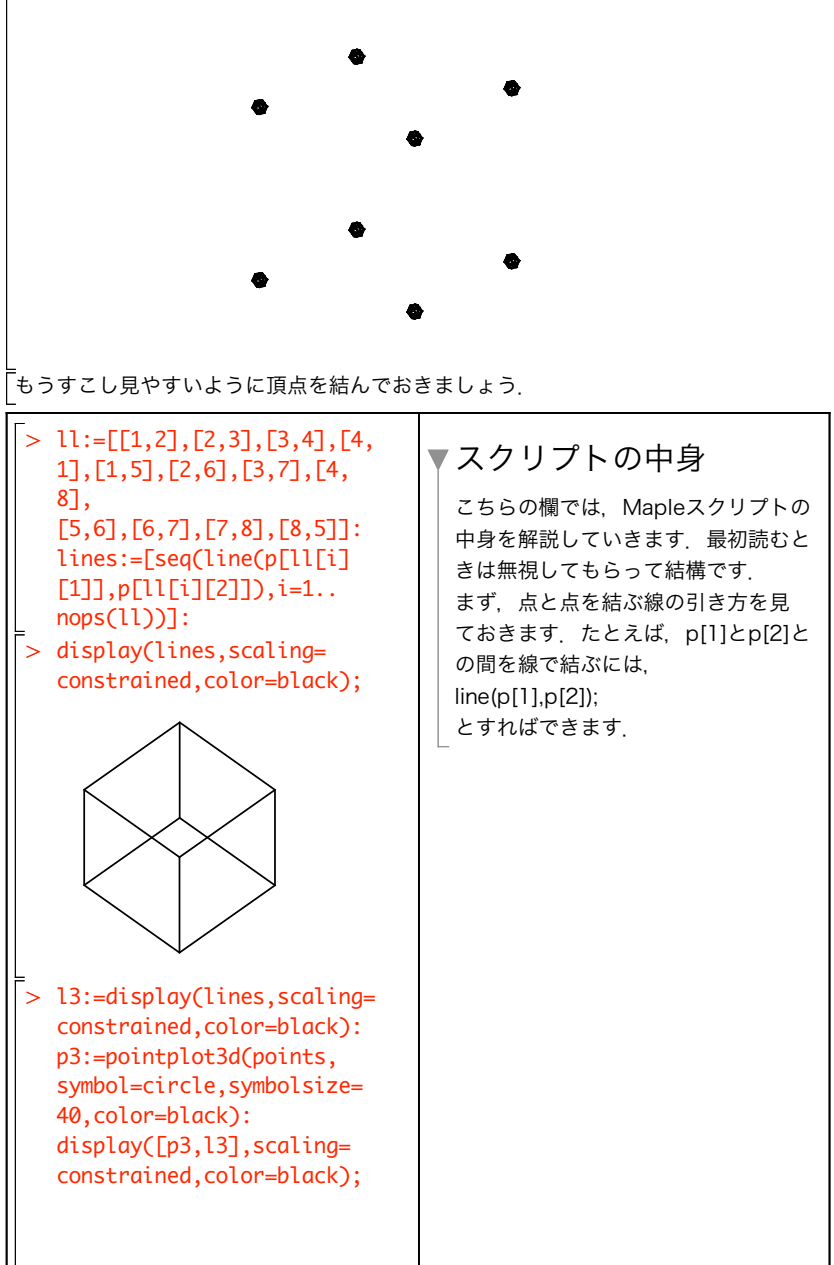

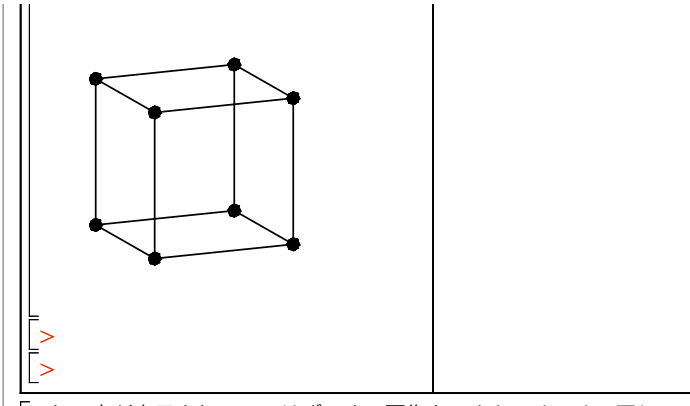

これで点が表示されているはずです.画像をつまんでぐるぐる回してみてください. Mapleではこんな操作は簡単にできます.ただ,よく見ればわかるように,この3次元 お示では透視図ではなく、平行投影図といわれるものを書いています。そこで本当の 透視図を作るのがこの課題の目的です.

### ▼透視図

さていよいよ透視図の作成です.もっとも簡単な変換法は

 $>$  proj2d:=proc(x,z) local x1,y1;  $x1:=x[1]*z/(z-x[3])$ ;  $y1:=x[2]*z/(z-x[3])$ ; return [x1,y1]; end proc:

です.zに視点の距離を入れて,xで座標を受け取って変換した結果を[x1,y1]として返 しています.この関数を前の表示と組み合わせれば透視図の描画が完成です.

 $> z_p := -8;$ 

```
lines:=[seq(line(proj2d(p[ll[i][1]],z_p),
               proj2d(p[ll[i][2]],z_p)),
i=1..nops(11)]:
display(lines);
```
 $z p := -8$ 

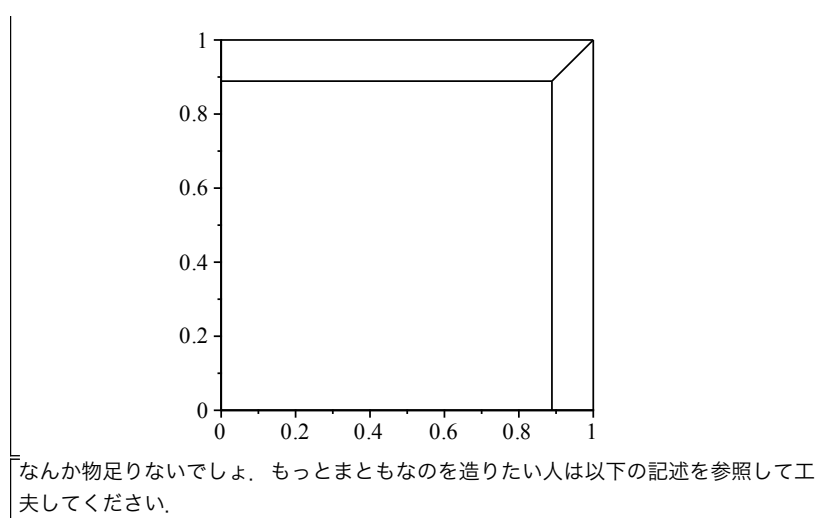

## ▼課題

3次元上での物体の回転を表す"オイラー角"は次のような変換マトリックスからなりま す.これを参照して立方体を回した状態での透視図を描いてください.(参考:ベクト ル・テンソルと行列, ジョージ・アルフケン著, 講談社1977)

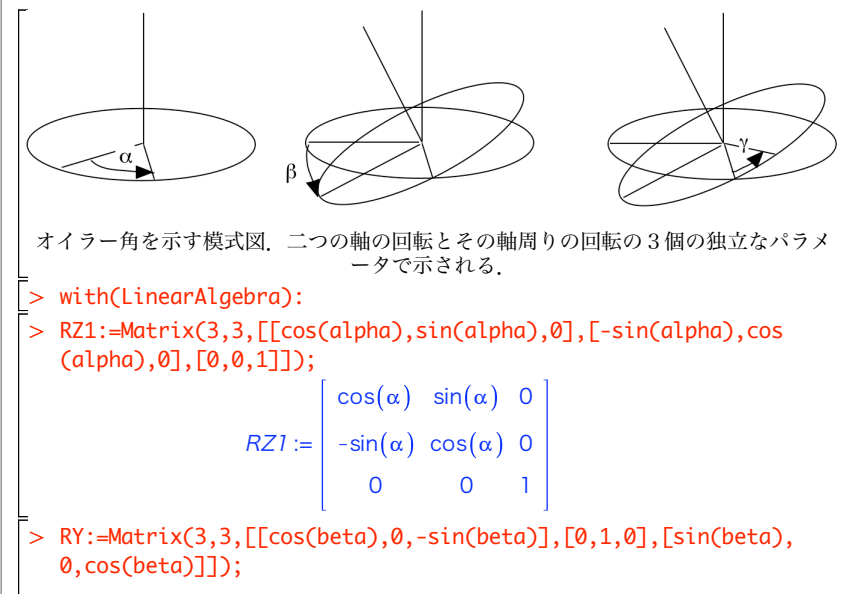

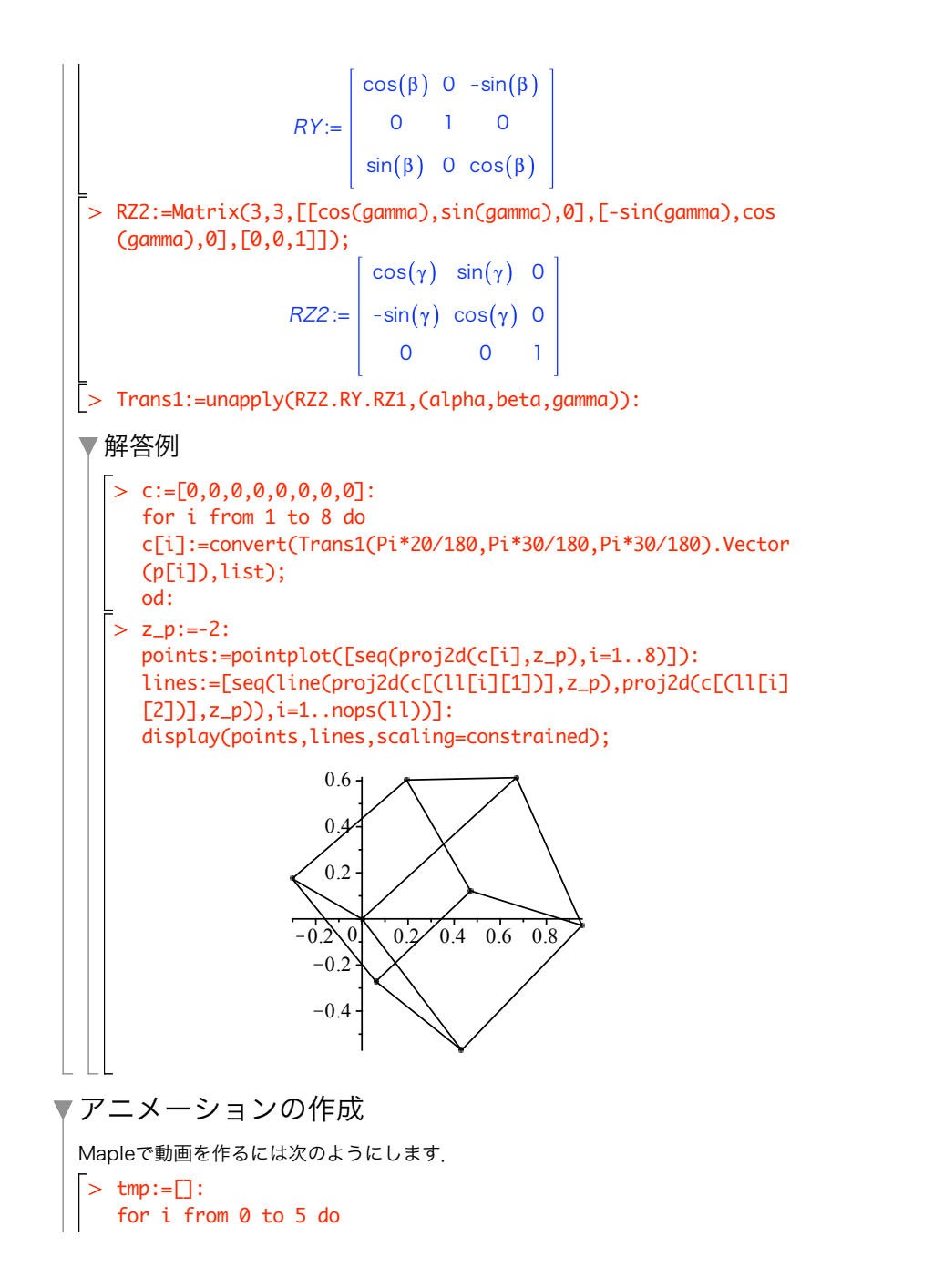

```
> z_p := -2:
     coord := [0, 5-i];
      tmp:=[op(tmp), circle(coord,0.5)];
   end do:
   display(tmp,insequence=true,scaling=constrained);
                             77
                             1
                             2
                             3
                             4
                             5
先ほどのオイラー角と組み合わせると立方体が原点を中心に回転している様子が見れ
ます.
   tmp:=\Box:
   for j from 1 to 90 do
      for i from 1 to 8 do
        c[i]:=convert(Trans1(0,Pi*4/180*j,0).Vector(p[i]),list);
      od:
      points:=pointplot([seq(proj2d(c[i],z_p),i=1..8)]):
      lines:=[seq(line(proj2d(c[(ll[i][1])],z_p),proj2d(c[(ll[i]
   [2]],z_p)),i=1..nops(ll))]:
      tmp:=[op(tmp),display(lines)]:
   od:
   display(tmp,insequence=true,scaling=constrained);
```
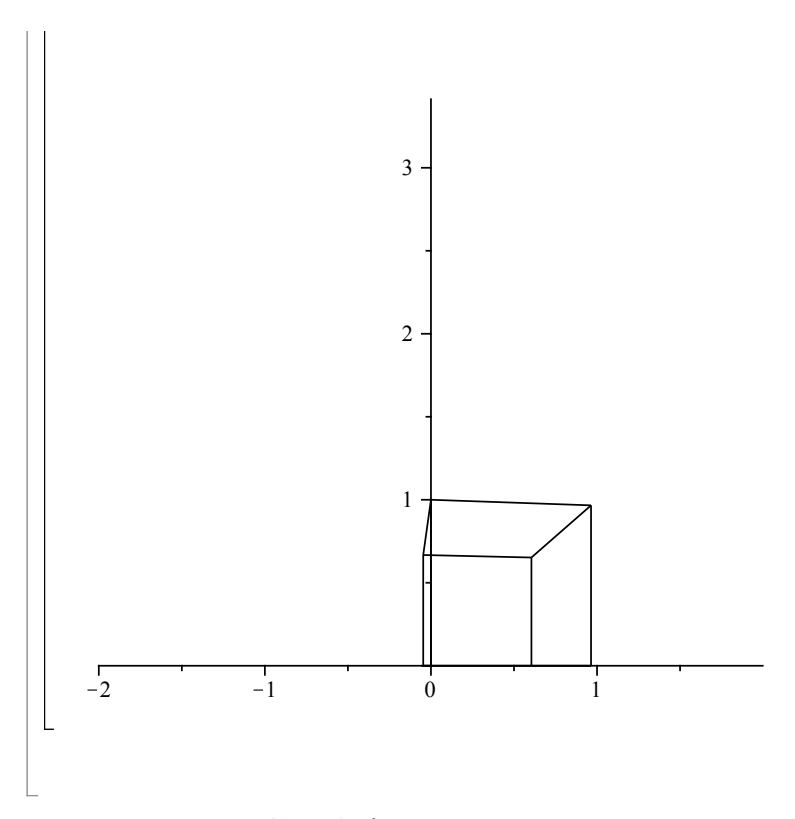

#### PLOTよりもう少し上位で、グラフィックスの基本形状を生成してくれる関数群. arc, arrow, circle, curve, line, point, sphereなどの関数があり, PLOT構造を吐 く.表示にはplots[display]を使う.

# ▼Mapleの描画関数の覚書

mapleにはいくつかの描画レベルに合わせた関数が用意されている. どの時にどの関数 を使うかの選択指針として,それぞれの関数・パッケージがどのような意図で作られ, どのような機能(library)を担っているか,その依存関係をメモしておく.

#### ▼ 描画の下位関数

plot[structure]にあるPLOT,PLOT3Dデータ構造が一番下でCURVES,POINTS, POLYGONS,TEXTデータを元に絵を描く.

▼plotsパッケージ

簡単にグラフを書くための道具. たとえばここで使ったpointplotはまさに, point を使って関数を表示する事を当初の目的としている.

▼ plottoolsパッケージ